## Youhere.org: Setting up a video-based class

This document will show you how to use Youhere.org to confirm your students' efforts in watching videos that may be part of your class.

## Instructions

- 1. Make an account at Youhere.org.
- 2. Tell your students to download and install the Youhere App at **youhere.org/app** (it's free).
- 3. Log in to your Youhere account, then pull down the blue "Actions" dropdown, and select "Create a new video class," as shown.

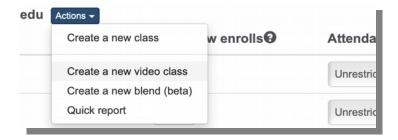

- 4. In the next screen that will appear, give your video-based class a name, and select a base time-zone for it.
- 5. Now, watch one of the videos you intend on assigning. Identify a "clue" in the video that you want your students to find. Note the video playback time of the clue. As an example, this clue appears at 8:09.

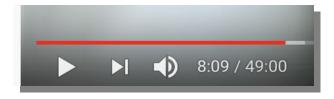

6. Back on your Youhere class screen, there's a section called "Maintain video watch list here." Here, you'll find a mini-spreadsheet you use to tell the Youhere check-in engine about your videos and clues.

|   | Video title         | Must-watch by start | Must-watch by end | Playback time(s) of clues |
|---|---------------------|---------------------|-------------------|---------------------------|
| 1 | Mechanical Universe | 03/05/2020          | 03/06/2020        | 8:09                      |

As shown here, the students should be allowed to 'check-in' when they watch a video called "Mechanical Universe." The check-in will only be available on the days March 5, 2020 to March 6, 2020. They must identify 8:09 as the time they found your advertised clue. (Note: Youhere gives a  $\pm 10$ 

second leniency on all times your students produce.) Add as many entries (i.e. videos) to this spreadsheet as needed. Multiple clues in a single video are possible, and should be separated by commas, as in 8:09,10:15,18:22.

The students' check-in screen on the app, will look like the example to the right (for a 3-clue video).

## What of the clues?

You need to independently advertise the clues to your students.

In the example above, suppose at 8:09 an explosion occurred in the video, and you want this to be a clue.

In some communication with your students, tell them students to watch the "Mechanical Universe" video and to tell the check-in app, the playback time when an explosion occurred.

Check-ins to a video will only be allowed if the correct clue times (to within  $\pm 10$  seconds) are lodged by a given student.

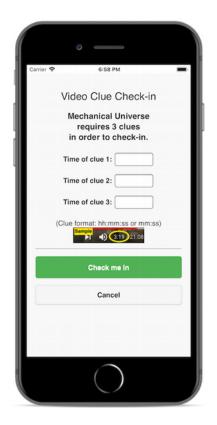